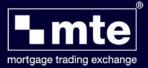

## How To Register as a User on the URD

• Launch MTE and click the **Register** button or visit <u>www.mteregistration.co.uk</u>

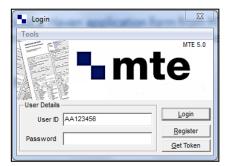

- On the MTE User Registration Database website that loads you will need to click on **New User**
- Click **Continue** once you have read the **Introduction** page

| ıtr | roduction                                                                                                    |  |  |  |
|-----|----------------------------------------------------------------------------------------------------|--|--|--|
|     | Please read before you start:                                                                                                    |  |  |  |
|     | You are about to begin the MTE registration process.                                                                                           |  |  |  |
|     | During this process you will be asked for some personal details and some information relating to your company.                                 |  |  |  |
|     | If you are authorised by the FSA to conduct mortgage business in the UK then please make sure that you have you<br>company FSA number to hand. |  |  |  |
|     | Continue                                                                                                    |  |  |  |

• Tick to confirm that you have read the **Terms and Conditions** on the next screen and click **Continue** 

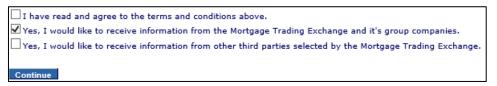

• You will now be prompted to choose a **Password** and **PIN Number**. We suggest using something easy to remember e.g. Car registration and you will need to create a **Password Hint** to remind you encase you forget.

Your **PIN** number must be between four and six digits long, and for security reasons it must not be a simple sequence (e.g. 123456) or all the same digit (e.g. 222222). Once you have confirmed your PIN click on **Next** 

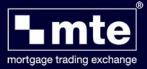

 Please enter your
Personal Details and click on Next

| Please enter your personal details:               |                              |        |  |
|---------------------------------------------------|------------------------------|--------|--|
| Title *                                           | ✓ Title is required          |        |  |
| If other, state:                                  |                              |        |  |
| Initials                                          |                              |        |  |
| Forename 1 *                                      | Forename is require          | ed     |  |
| Forename 2                                        |                              |        |  |
| Surname *                                         | Surname is required          | đ      |  |
| Date of Birth * (dd/mm/yyyy)                      | DOB is required              |        |  |
| Telephone Number *<br>Fax Number<br>Mobile Number | Telephone number is required |        |  |
|                                                   |                              |        |  |
| Main E-mail Address *                             | Email                        | requir |  |

 When prompted about FSA please select No followed by clicking Next

| Please ind                   | licate whether you are FSA Registered:                                                                                                    |
|------------------------------|----------------------------------------------------------------------------------------------------|
| (FSA), who i<br>Lenders will | e sales process in the UK is regulated by the Financial Services Authorit<br>naintain a register of companies authorised to sell mortgage products.<br>verify this registration before accepting business from you. Entering you<br>cion number below (if you have one) will assist lenders in this process. |
| Are you regi                 | stered with the FSA to conduct mortgage business in the UK?                                                                                                    |

< Previous Next > Cancel

 You will now need to complete the box next to enter the company name (non-regulated):

Click Next

| Request association w                                             | ith an existing con        | npany:                                                                                                |
|-------------------------------------------------------------------|----------------------------|----------------------------------------------------------------------------------------------------|
|                                                                   | name from the list below o | searching for the company below; either selec<br>or search for the company by entering the<br>outton. |
| A B C D E F G H I J K L M N C<br>Search                           | <u> </u>                   | <u>7</u>                                                                                              |
|                                                                   | the searches above then y  | ny:<br>you can request the registration of a new<br>below and clicking the 'Request Company'          |
| company by entering the FSA n<br>button. You will then be asked t |                            |                                                                                                    |
| Cates the server CCA                                              |                            |                                                                                                    |
| Enter the company FSA<br>number here (if regulated):              |                            |                                                                                                    |

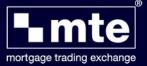

- You will now be prompted to complete your Correspondence details. Please **ignore** the **Company FSA number** and when completing the **Postcode** field enter a **full stop '.'**. Once completed click **Register**
- You will now receive an email confirming your registration. We suggest you print the **Information Summary** screen so you have a record of your **User ID**, **PIN**, **Password** and **Password Hint**. Click **Next**

| $\langle \rangle$ | User Registration - Information Summary                                                                                                    |  |  |  |
|-------------------|----------------------------------------------------------------------------------------------------|--|--|--|
|                   | User Registration Information:                                                                                                    |  |  |  |
|                   | Thank you for registering with the MTE User Registration Database.                                                                                                    |  |  |  |
|                   | Your User ID number is <b>a set of the set of the set of </b> |  |  |  |
|                   | In addition, you entered the following information:                                                                                                    |  |  |  |
|                   | PIN: Password: Password Hint:                                                                                                    |  |  |  |
|                   | You will need your User ID, PIN and Password to login to the MTE website.<br>You are strongly advised to print this page and keep a copy in your records for future reference.<br>Once you have printed this page, click the 'Next' button to fully complete your registration<br>information.                                                                                                    |  |  |  |
|                   | Next > Print this Page                                                                                                    |  |  |  |

 On the following screen you will be prompted to provide a Primary Sourcing Company. From the drop down list please select None and click Next

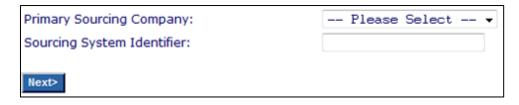

• Please click **Next Page of Lenders** to skip this process of your MTE details being sent to the lenders that you can select

Next Page of Lenders >

• Please click Next Page of Lenders again

Next Page of Lenders >

• Click Finish

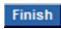